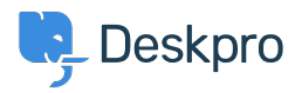

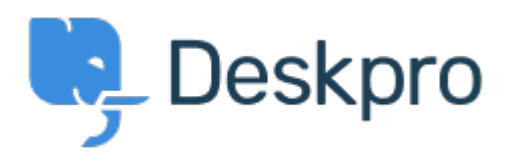

[مركز المساعدة](https://support.deskpro.com/ar) > [اقتراحات](https://support.deskpro.com/ar/community) > [View Results Tabular in Article Create Clicking](https://support.deskpro.com/ar/community/view/clicking-create-article-in-tabular-results-view)> [Request Feature](https://support.deskpro.com/ar/community/browse/type-2/view-list/viewmode-compact) Clicking Create Article in Tabular Results View Collecting Feedback

Brian Polackoff • **اسم المنتدى:** #Request Feature

When I click on the CREATE button and pull down to Create Article when currently viewing the TABULAR RESULTS view the popup to add the article does not appear. However once you switch to the LIST AND TABS view the popup is displayed an you may enter in your new article.